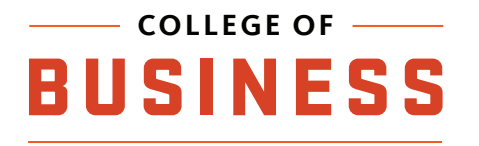

# **COLLEGE OF CONID DRIVE**

**Access network storage, available to all students. If you aren't on an OSU network, you'll need to use our VPN.**

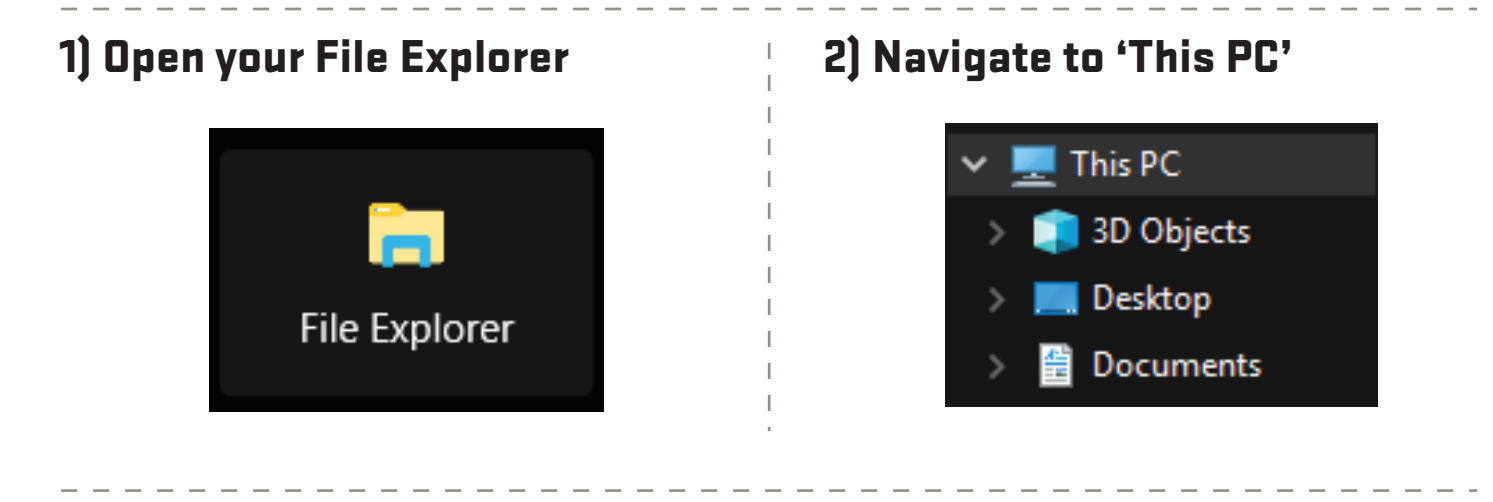

## 3) Choose the option that says "Map network drive" at the top

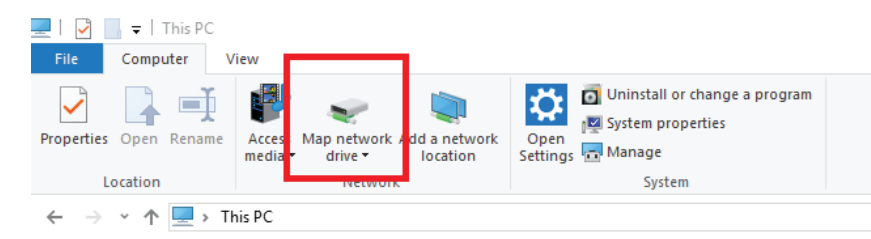

## 4) Select a drive letter then enter the folder location as shown, replacing 'username' with your ONID username

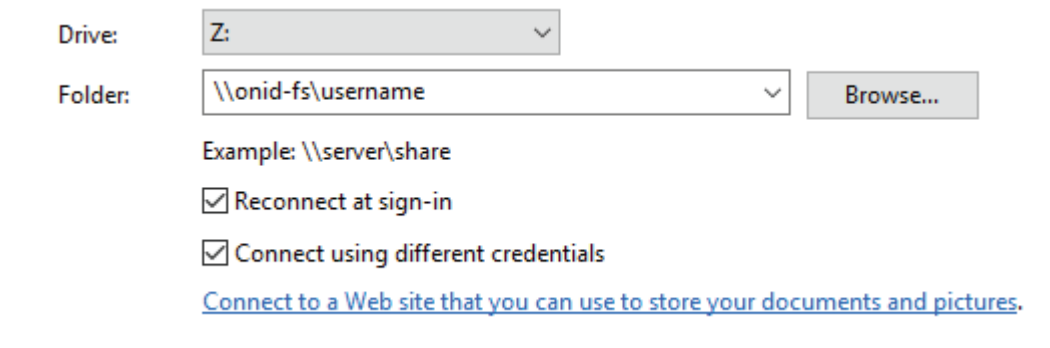

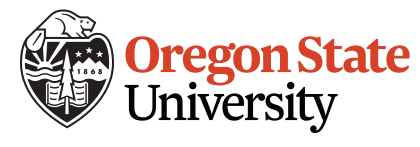

## 5) Login with your ONID credentials, with 'ONID\' before your username

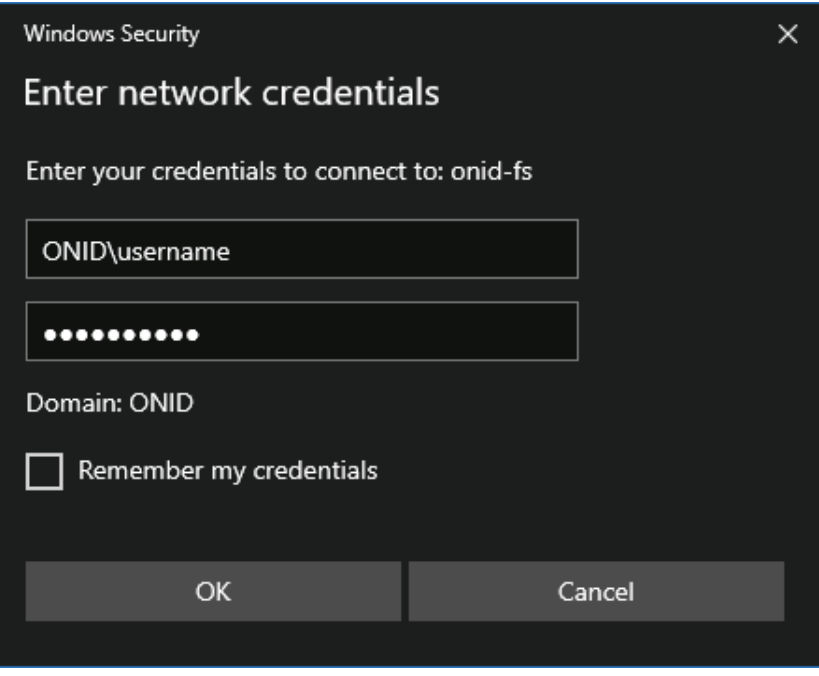

## 5) You can now access your network storage under 'This PC' in file explorer

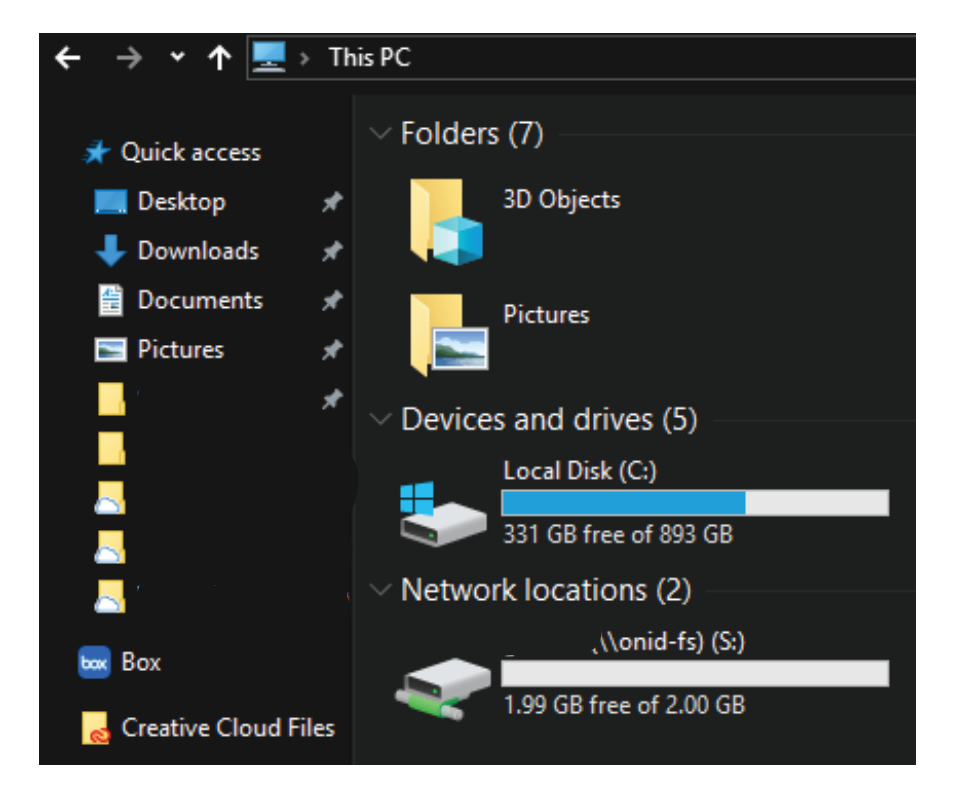